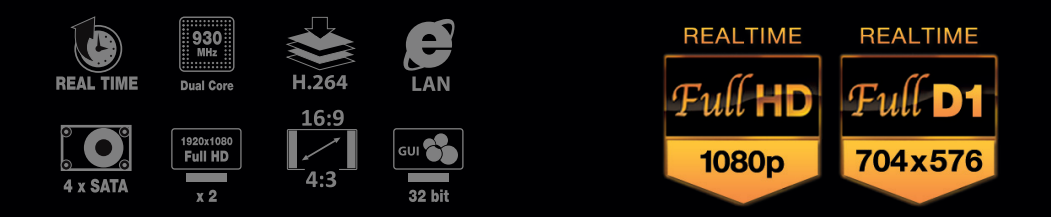

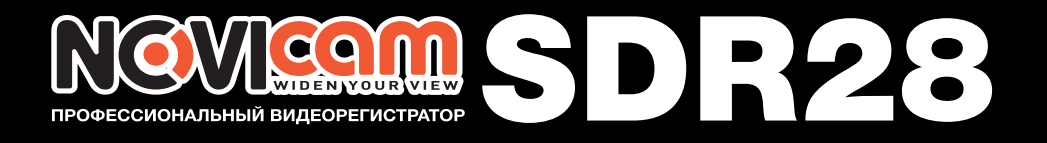

# гибридный видеорегистратор 2 х HD-SDI и 8 х аналоговых видеовходов

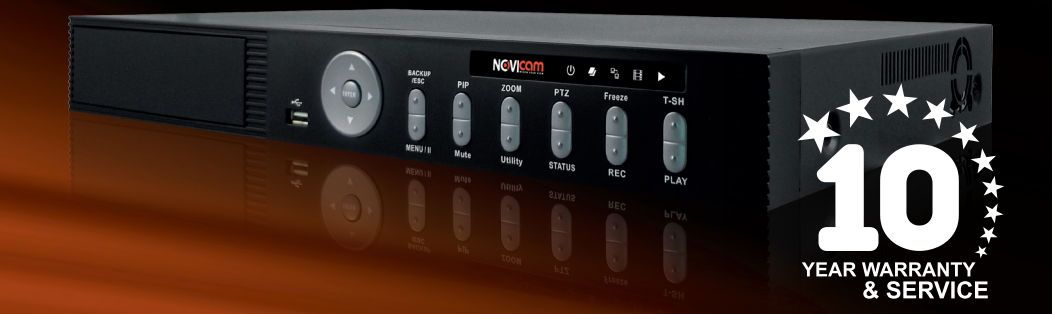

КРАТКОЕ РУКОВОДСТВО ПОЛЬЗОВАТЕЛЯ

> $*$  Расширенная гарантия 3 года и 7 лет бесплатного сервисного обслуживания. Условия предоставления услуги указаны в гарантийном талоне изделия.

#### **УВАЖАЕМЫЙ ПОКУПАТЕЛЬ!**

Поздравляем Вас с покупкой! Мы сделали все возможное, чтобы наша продукция удовлетворяла Вашим запросам.

Перед началом эксплуатации изделия, пожалуйста, ознакомьтесь внимательно с Кратким руководством пользователя и с Условиями гарантийного обслуживания.

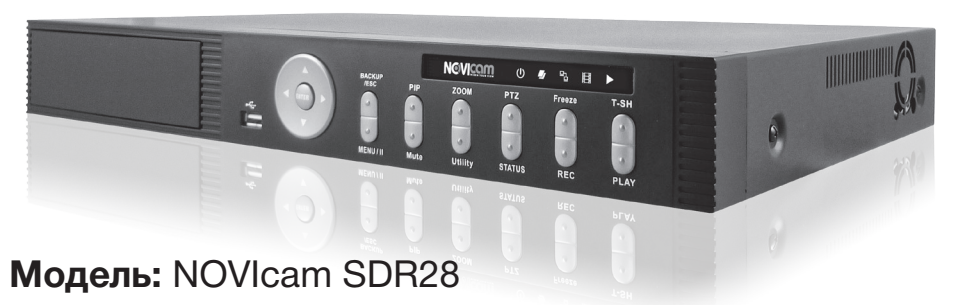

#### **Количество каналов:** 2 х HD-SDI, 8 х аналоговых

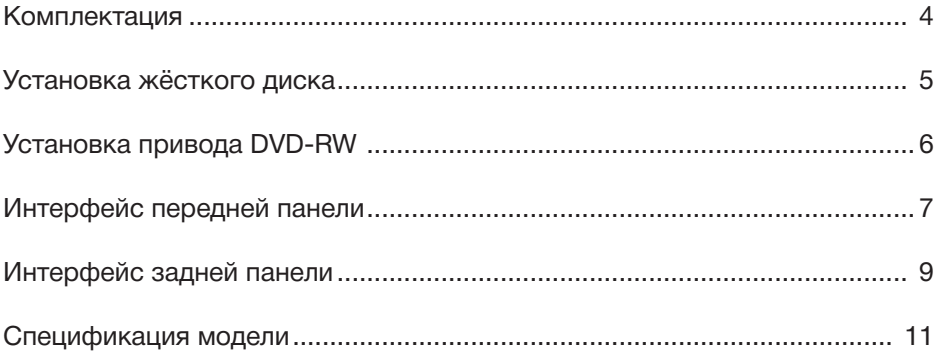

# **NGVICAM**

#### **КОМПЛЕКТАЦИЯ**

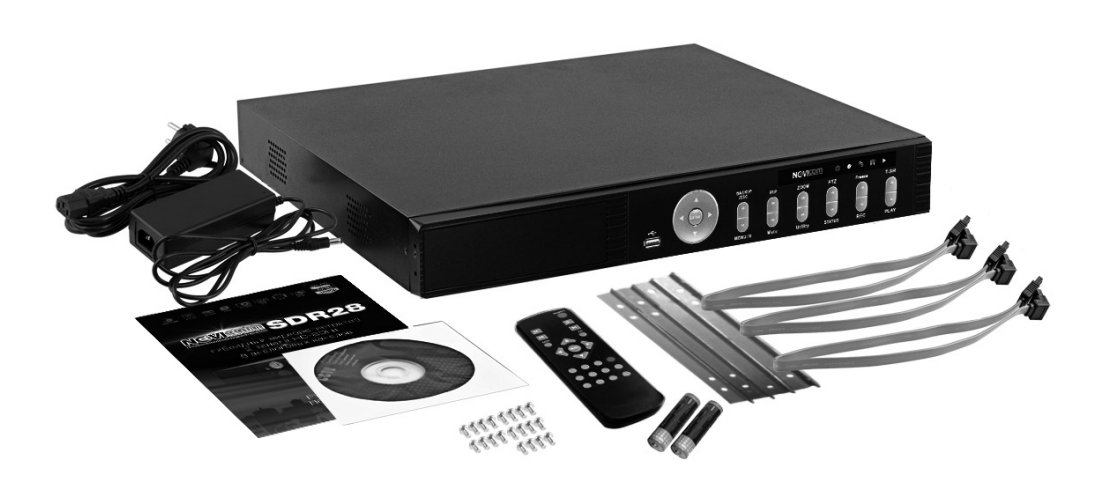

**Внимание:**  NOVIcam оставляет за собой право вносить любые изменения без предварительного уведомления

- 1. Цифровой видеорегистратор 1 шт
- 2. Краткое руководство пользователя 1 шт
- 3. ИК-пульт дистанционного управления<sup>1</sup> 1 шт
- 4. Батарейка для ИК-пульта 2 шт
- 5. CD диск с ПО и техническим описанием 1 шт
- 6. Крепления для жёсткого диска 4 шт
- 7. Болты для фиксации жёсткого диска и DVD-RW привода — 20 шт
- 8. Кабель питания 1 шт
- 9. Кабель передачи данных SATA 3 шт
- 10.Внешний адаптер питания 100~240В, 50/60Гц 72Вт 1 шт

#### **Внимание:**

в комплект не включён жёсткий диск и DVD-RW привод

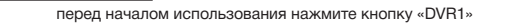

#### **УСТАНОВКА ЖЁСТКОГО ДИСКА**

# Шаг 1

С помощью болтов зафиксируйте металлические крепления на корпусе жёсткого диска с двух сторон как показано на рисунке. (рис. 1,2)

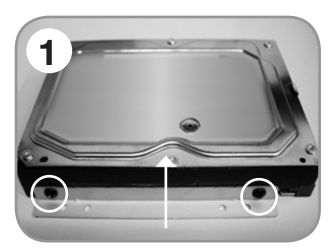

# **2**

**3**

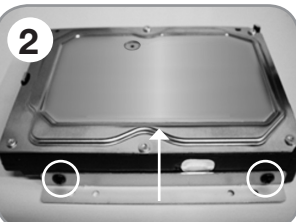

#### Шаг 2 Установите жёсткий диск

на соответствующие ножки, обеспечивающие зазор между корпусом регистратора и диском, и зафиксируйте крепление четырьмя болтами. (рис. 3)

# Шаг 3

Подключите питание и SATA кабель как показано на рисунке. (рис. 4)

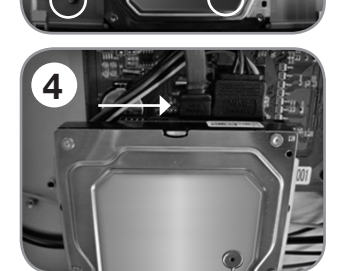

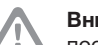

#### **Внимание:**

после установки диска необходимо инициализировать его перед началом записи. За более подробными указаниями, пожалуйста, обратитесь к полному руководству пользователя, находящемся на прилагаемом CD диске

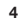

# **NGVICOM**

**ИНТЕРФЕЙС ПЕРЕДНЕЙ ПАНЕЛИ**

### **УСТАНОВКА DVD-RW ПРИВОДА**

## Шаг 1

Снимите заглушку с передней панели видеорегистратора. (рис. 1)

# Шаг 2

Вставьте DVD-RW привод внутрь корпуса видеорегистратора. (рис. 2)

# Шаг 3

Переверните видеорегистратор, зафиксируйте привод четырьмя болтами как показано на рисунке. (рис. 3)

## Шаг 4

Подключите питание и SATA кабель. (рис. 4)

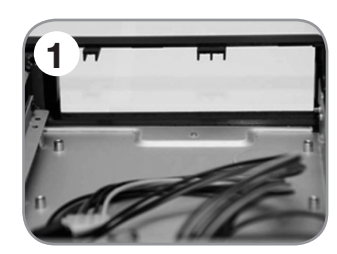

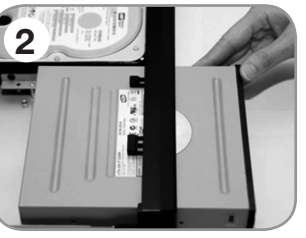

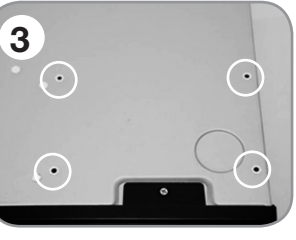

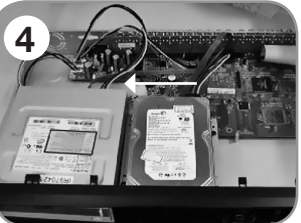

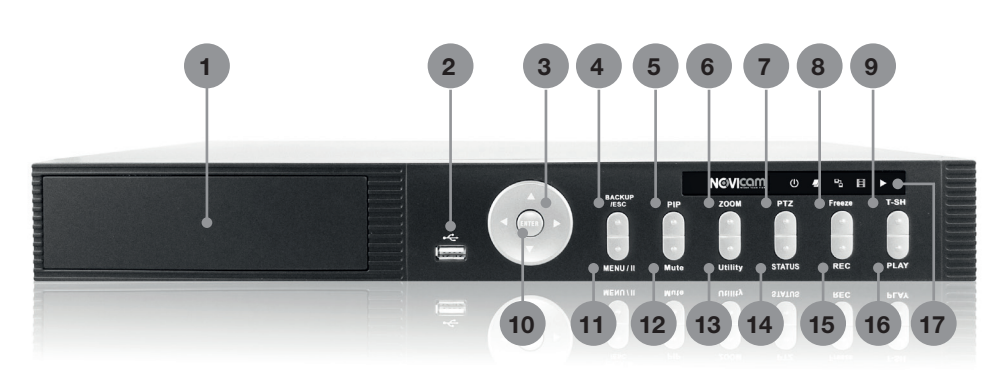

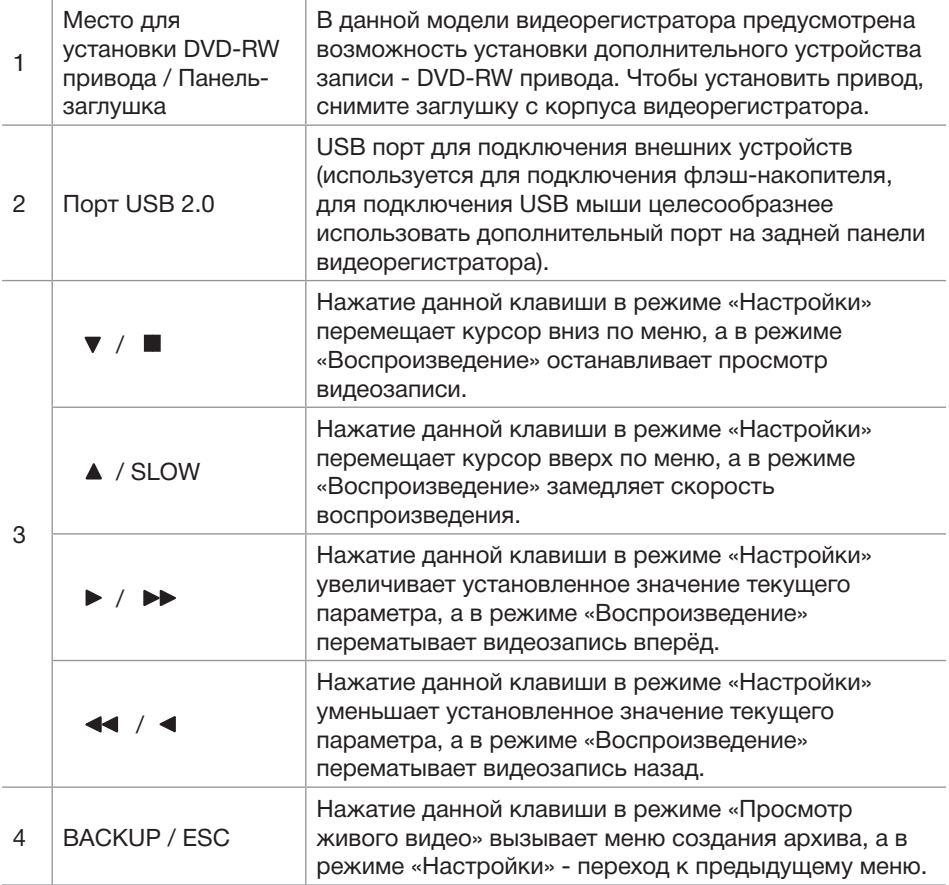

#### **ИНТЕРФЕЙС ПЕРЕДНЕЙ ПАНЕЛИ ИНТЕРФЕЙС ЗАДНЕЙ ПАНЕЛИ**

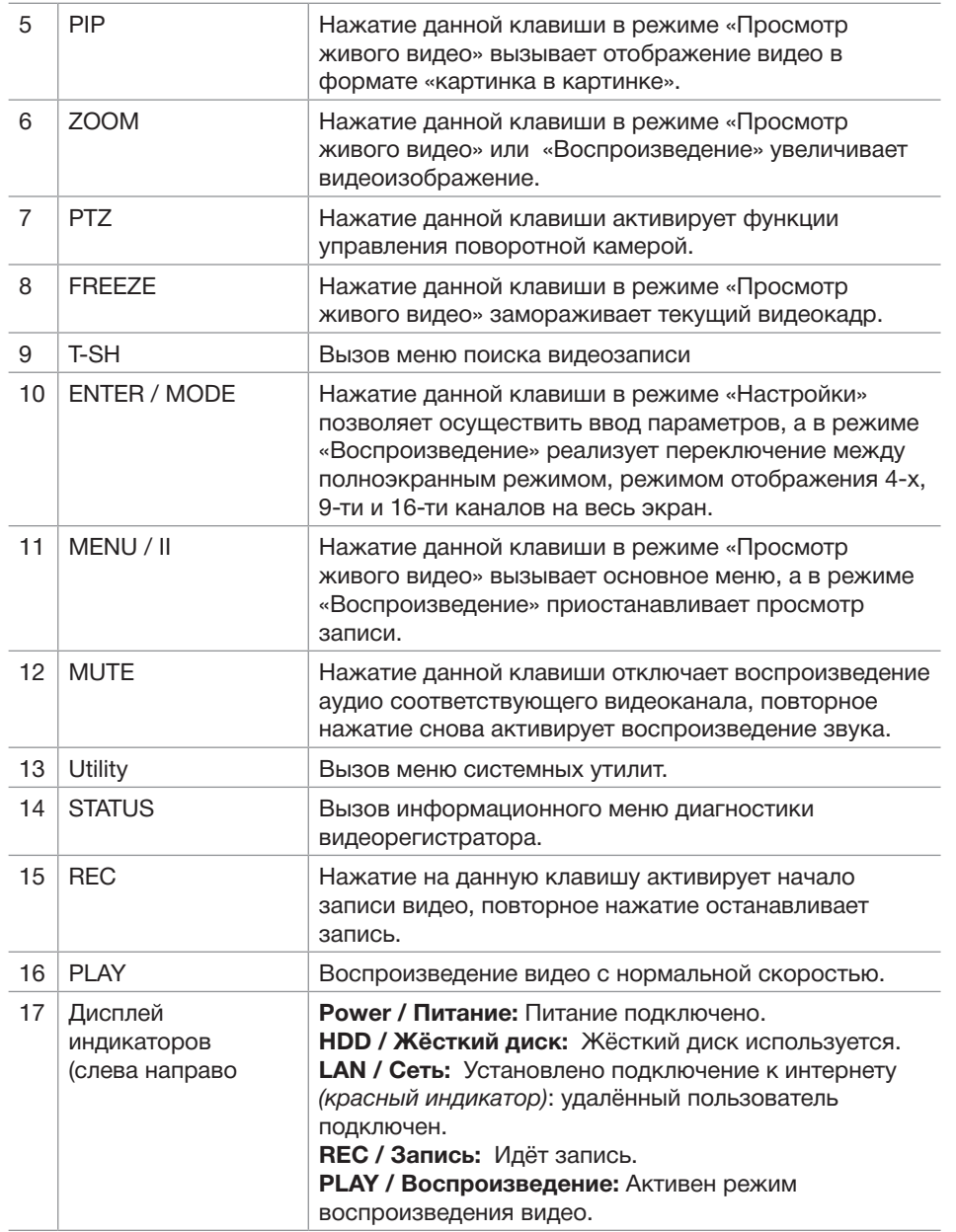

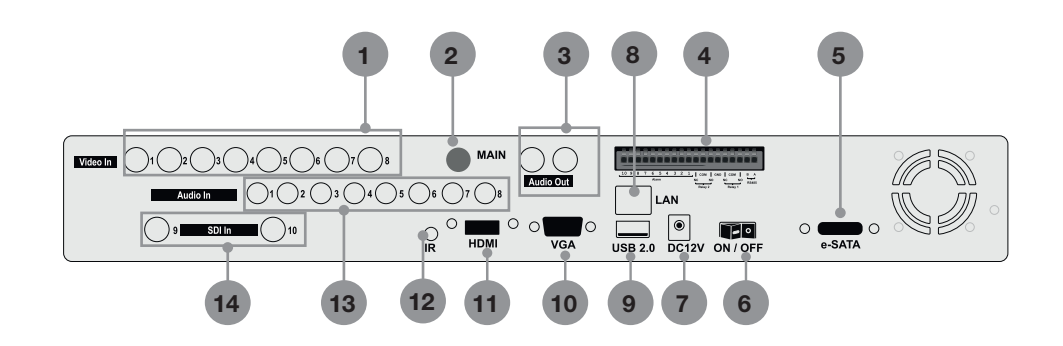

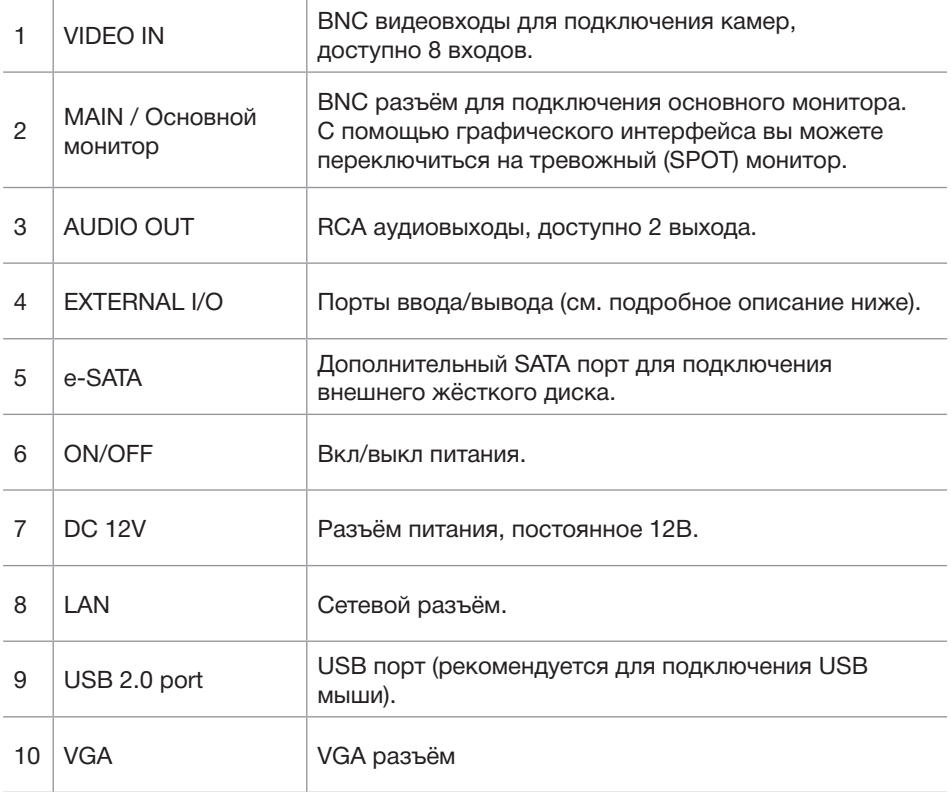

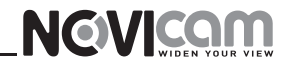

#### **ИНТЕРФЕЙС ЗАДНЕЙ ПАНЕЛИ**

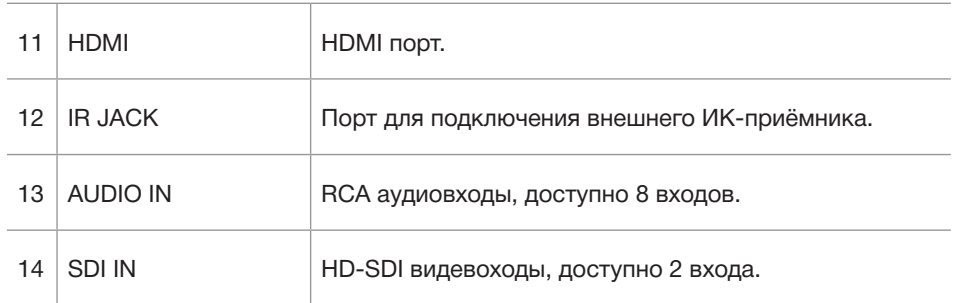

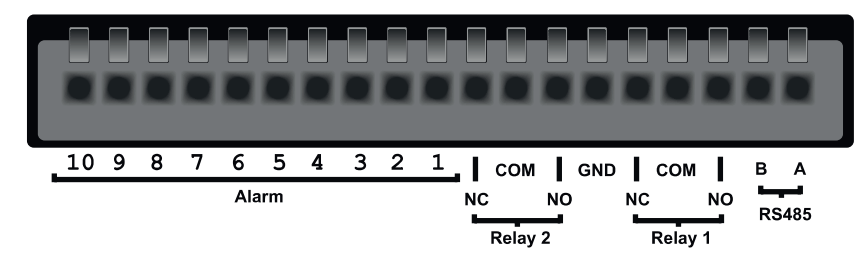

**Alarm** – тревожные входы (доступно 10 входoв).

**GRN** – заземление.

**Relay** – реле (NO – нормально открыт, COM – общий, NC – нормально закрыт).

**RS485** – порт RS485 (A "+", B "-").

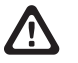

**Логин и пароль по умолчанию** Login: admin / Password: 123456

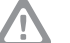

#### **Внимание:**

регистратор требует ежемесячного обслуживания

#### **СПЕЦИФИКАЦИЯ МОДЕЛИ**

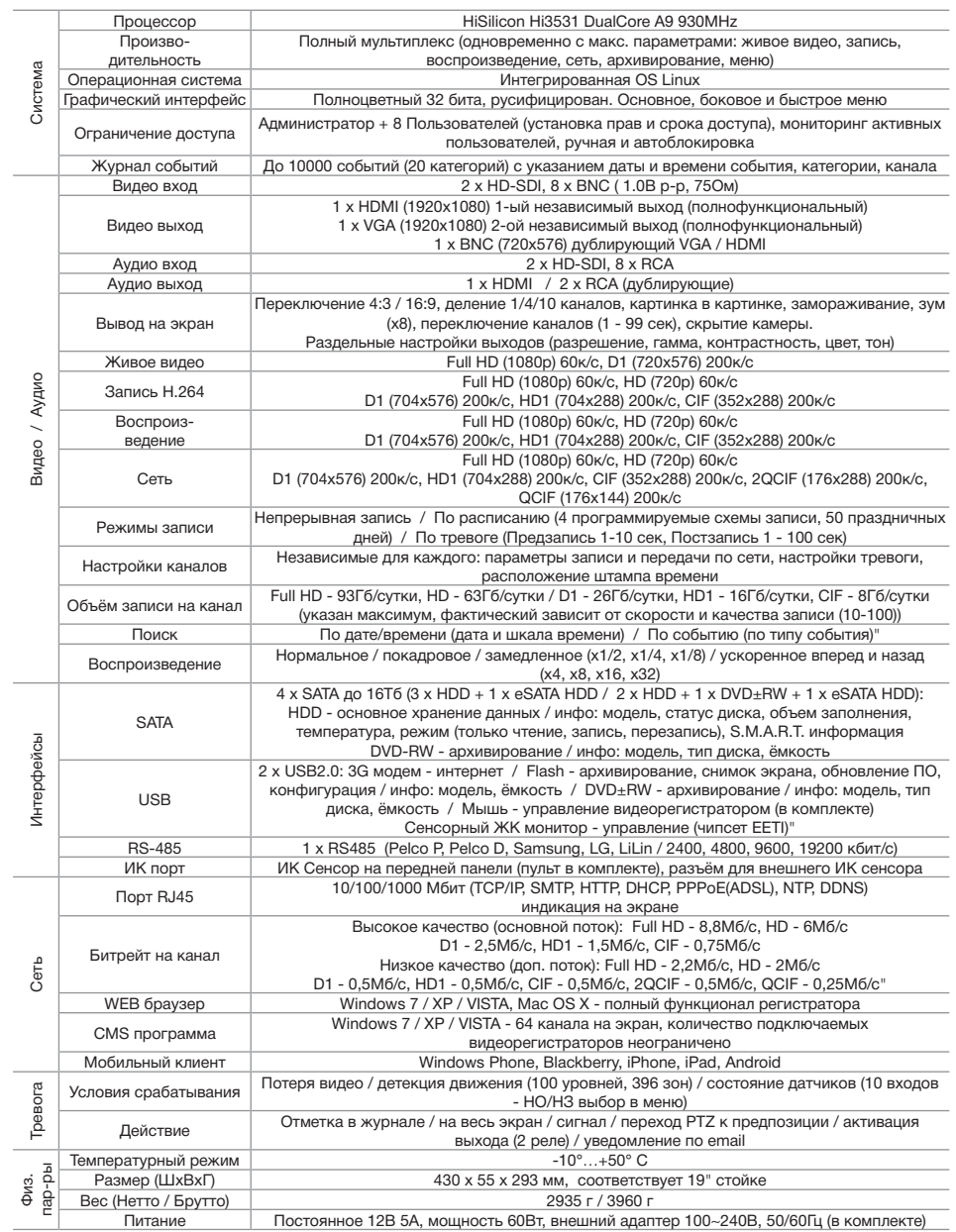

# **8-800-555-0520**

(звонок из любого региона России бесплатный)

# **www.novicam.ru**

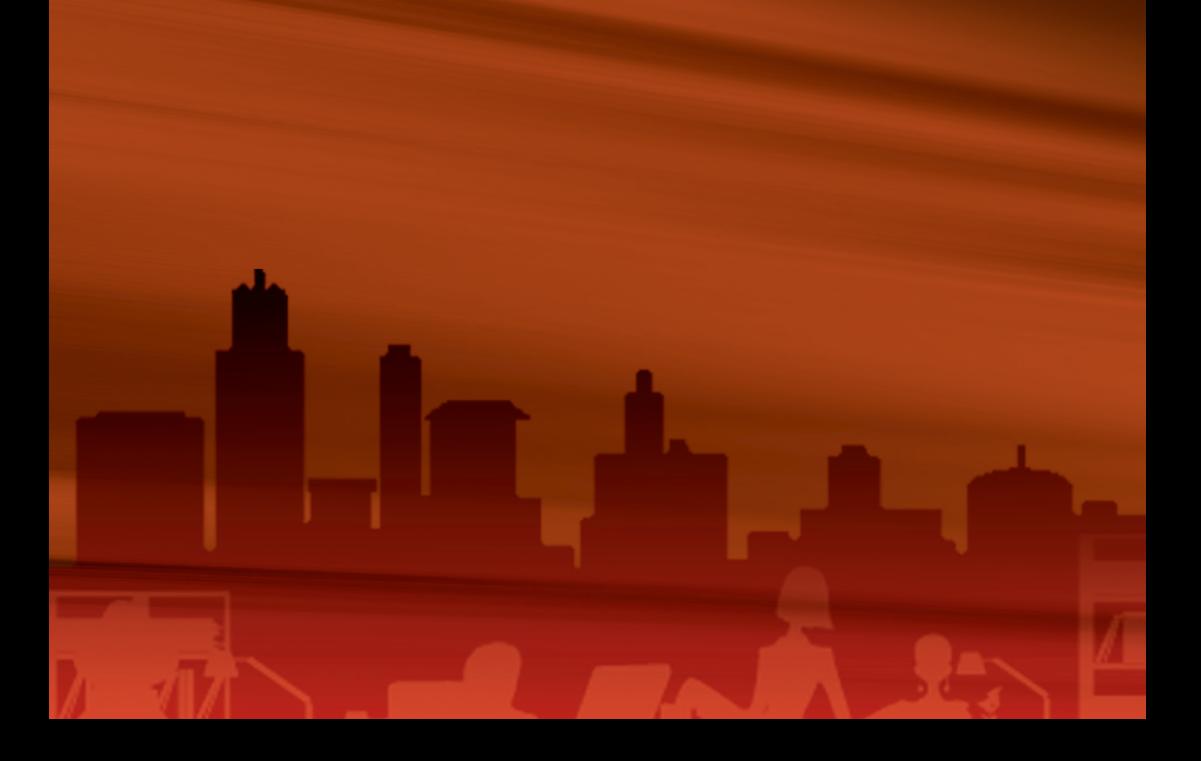